Xpress In Focus: Issue 17 - Product Comparisons On-the-Go

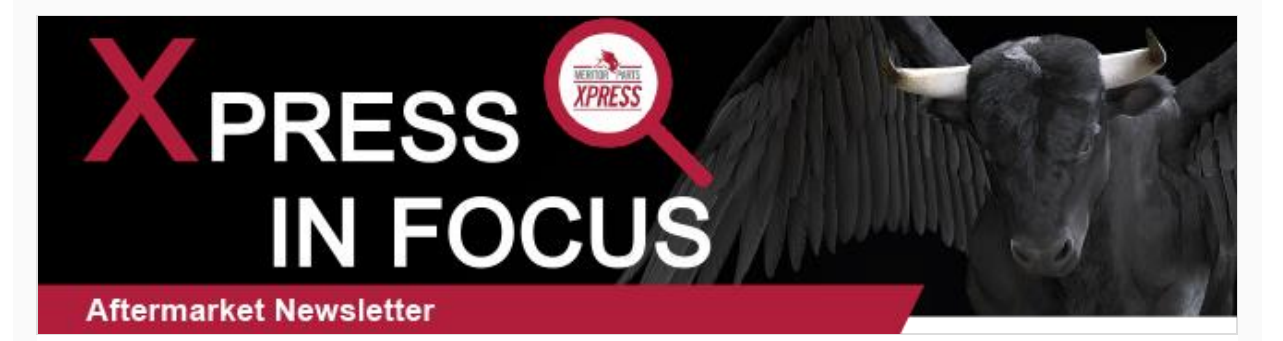

**October 2021**

## **Product Comparisons On-the-Go**

Whether you are comparison shopping or just want to see a side-by-side view of different part specifications, **[MeritorPartsXpress](https://www.meritorpartsxpress.com/webapp/wcs/stores/servlet/en/meritor-na/home?utm_source=Pardot&utm_medium=Email&utm_campaign=ExternalMPXNewsletter_Oct21)** makes it easy to compare product information. Once you get to the search results page from either the Catalog Search or by using the search bar in the top menu, you can select up to 4 products to compare. Under the product image, you will find a selection box for the Compare feature. For some products, you can also select bill of materials (BOM) Compare.

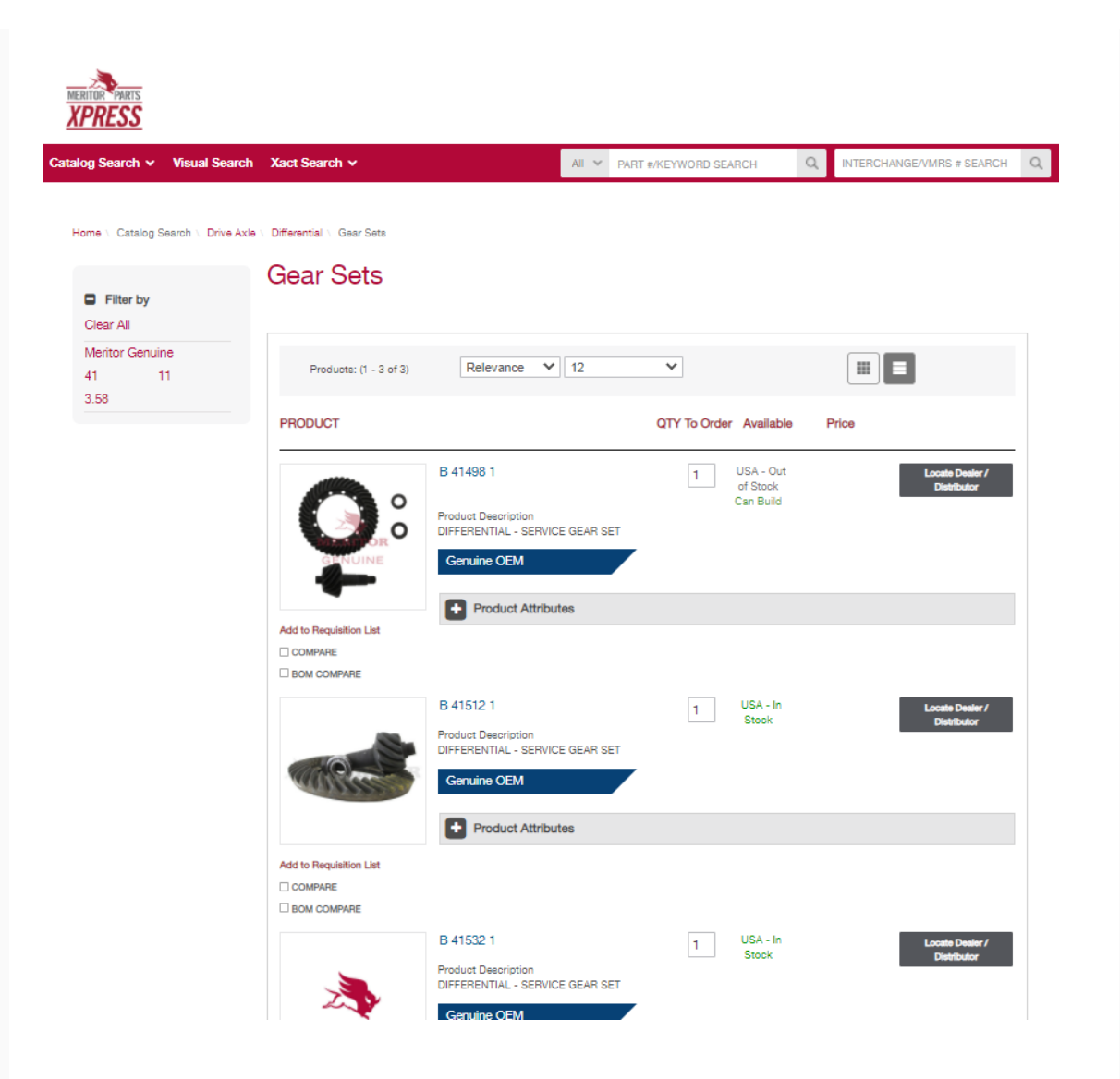

Once you have selected "Compare" for a particular product, you will see a pop-up at the bottom of your screen that shows that product has been added to the comparison. After you have selected 2-4 different products, you can view the comparison page by clicking the red Compare button.

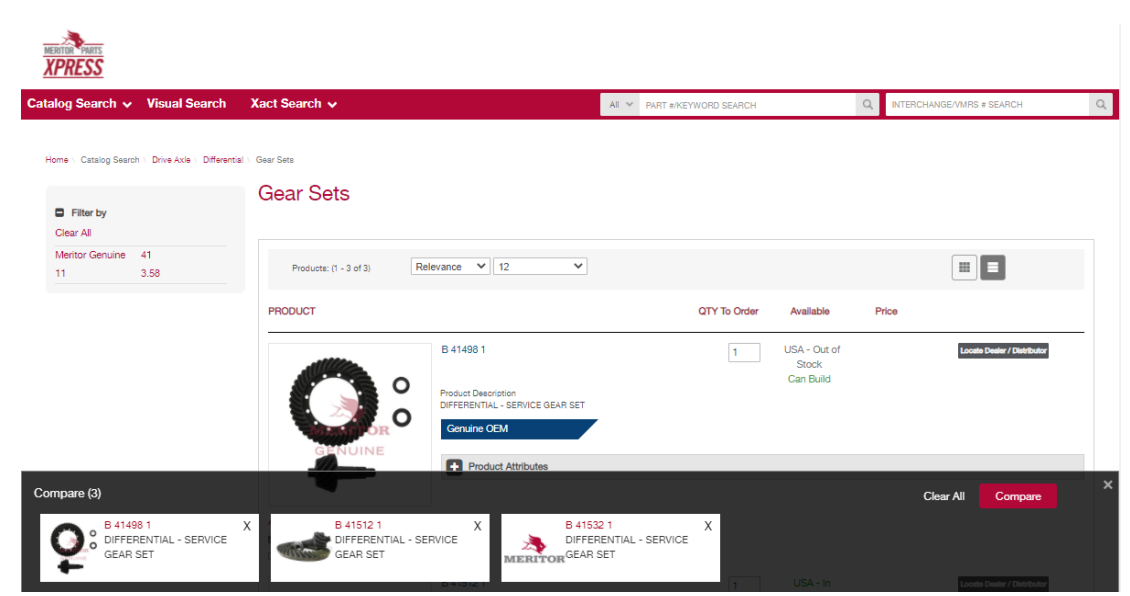

Now you can see a side-by-side comparison of the selected products to see which one is right for you.

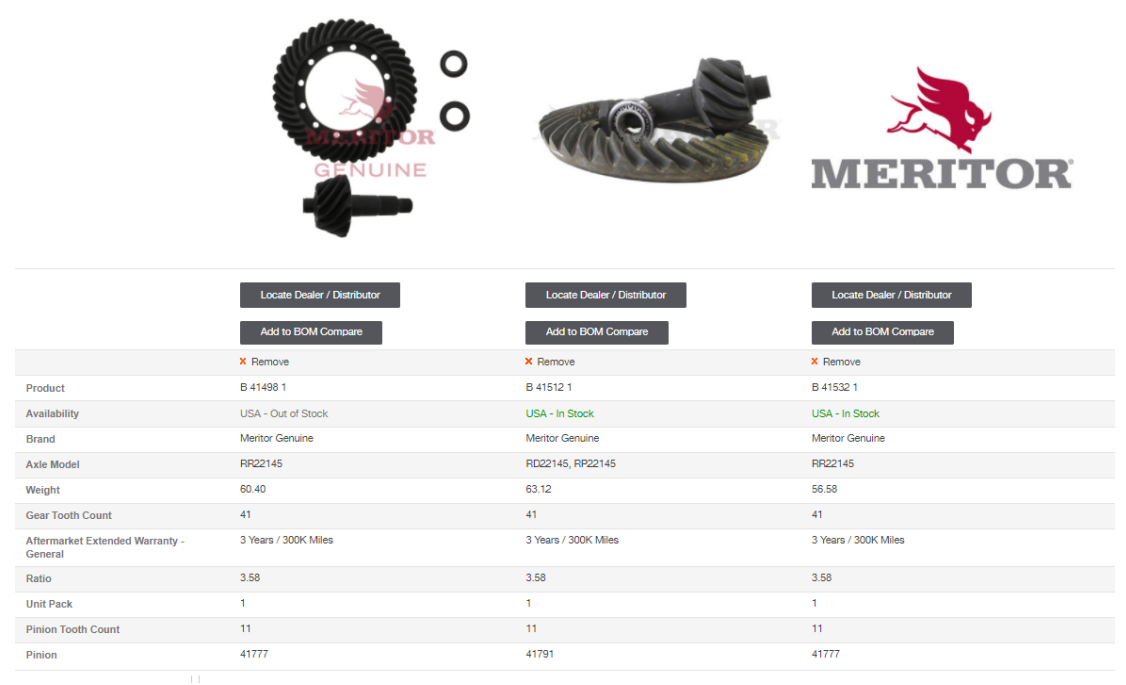

If you are logged into your [MeritorPartsXpress.com](https://www.meritorpartsxpress.com/webapp/wcs/stores/servlet/en/meritor-na/meritor-log-on?utm_source=Pardot&utm_medium=Email&utm_campaign=ExternalMPXNewsletter_Oct21) account, you have the options to

print and download your comparison sheet so you can keep it as a reference or even share it with a team member or customer.

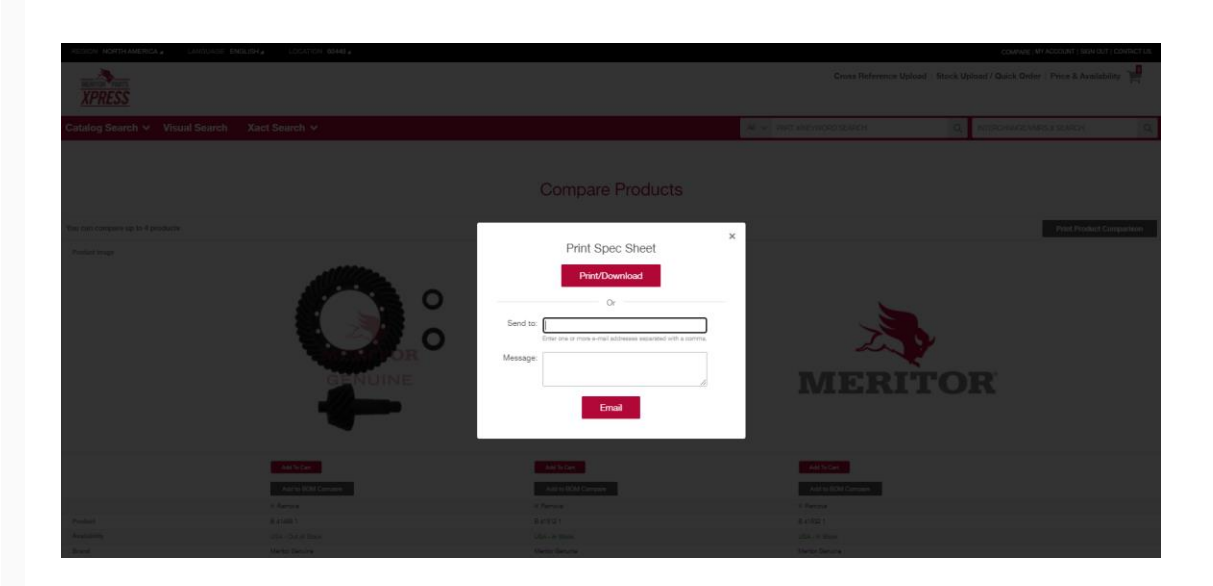

Printable product specification and product comparison sheets ensures that you have the product information you need, even when you're on the go. It's just one of the many benefits of having a user ID for **MeritorPartsXpress.com**. Visit **[MeritorPartsXpress](https://www.meritorpartsxpress.com/webapp/wcs/stores/servlet/en/meritor-na/home?utm_source=Pardot&utm_medium=Email&utm_campaign=ExternalMPXNewsletter_Oct21)** today to start comparison search today.

 $\_$  ,  $\_$  ,  $\_$  ,  $\_$  ,  $\_$  ,  $\_$  ,  $\_$  ,  $\_$  ,  $\_$  ,  $\_$  ,  $\_$  ,  $\_$  ,  $\_$  ,  $\_$  ,  $\_$  ,  $\_$  ,  $\_$  ,  $\_$  ,  $\_$  ,  $\_$  ,  $\_$  ,  $\_$  ,  $\_$  ,  $\_$  ,  $\_$  ,  $\_$  ,  $\_$  ,  $\_$  ,  $\_$  ,  $\_$  ,  $\_$  ,  $\_$  ,  $\_$  ,  $\_$  ,  $\_$  ,  $\_$  ,  $\_$  ,

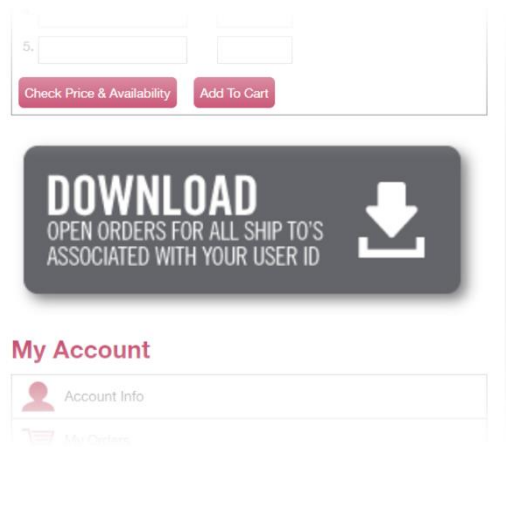

## **Downloading Open Orders**

Did you know that you can download a complete list of all open orders for ship-to's associated with your user ID? We recently added a new button on the homepage below the Xpress Lane (you must be logged-in with

your **[MeritorPartsXpress.com](https://www.meritorpartsxpress.com/webapp/wcs/stores/servlet/en/meritor-na/home?utm_source=Pardot&utm_medium=Email&utm_campaign=ExternalMPXNewsletter_Oct21)** user ID). After you click the Download button, you will see a prompt to generate your file. Once you confirm, the Excel file will download to your computer/device.

## **CONTACT US**

What are some key topics that YOU would like to know more about? Let us know!

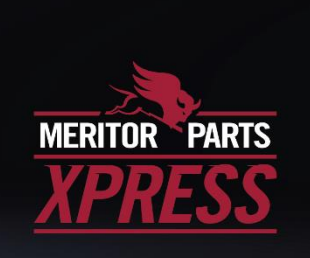

Email us at MeritorPartsXpress@Meritor.com.

[watch us on YouTube](http://www.youtube.com/meritor) | [follow us on Facebook](http://www.facebook.com/Meritor) | [forward to a friend](http://api.addthis.com/oexchange/0.8/forward/mailto/offer?%25%7baddthis_unique%7d%25&lng=en-us)

*Copyright © 2021, All rights reserved.*

**Our mailing address is:**

**Meritor** 7975 Dixie Highway Florence, Kentucky 41042

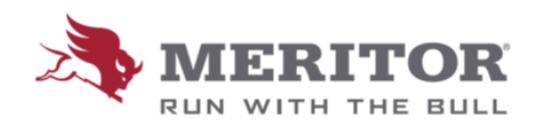